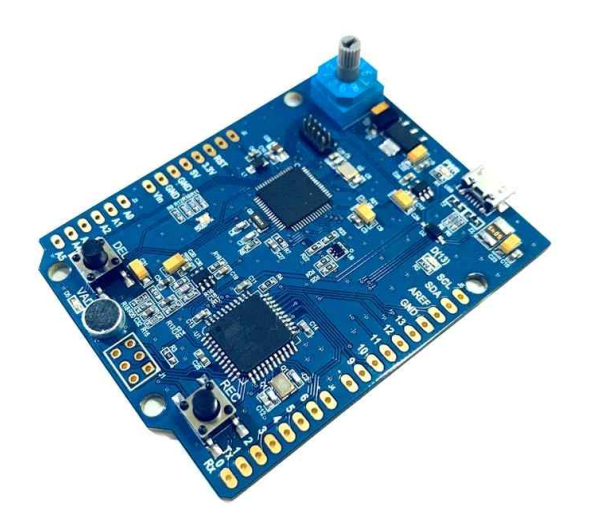

## **2. 제품 특징**

아두보이스는 음성인식 기능이 내장된 아두이노 레오나르도(Arduino Leonardo)호환 보드입니다. 아두이노 레오나르도 보드와 크기와 핀맵이 거의 동일하므로,아두이노 스케치 뿐만 아니라 대부분의 쉴드도 사용 가능합니다. (아두보이스는 디지털 입출력 핀 중에서 7번과 8번은 사용 불가합니다) 아두보이스에 내장된 음성인식 기능은 화자종속형으로 인식할 음성을 사전에 등록(녹음)해야 합니다. 화자독립형 음성인식 기술에 비해 범용성은 부족하지만 인식률이 높은 장점이 있습니다. 인식할 음성의 등록(녹음)은 두 개의 버튼과 로터리 스위치만으로 가능하며, 별도의 코딩이 필요 없습니다. 총 8개의 단어나 문장을 등록할 수 있습니다. - Board Size : 54mm x 68mm

**3. 음성인식 기능 사용법**

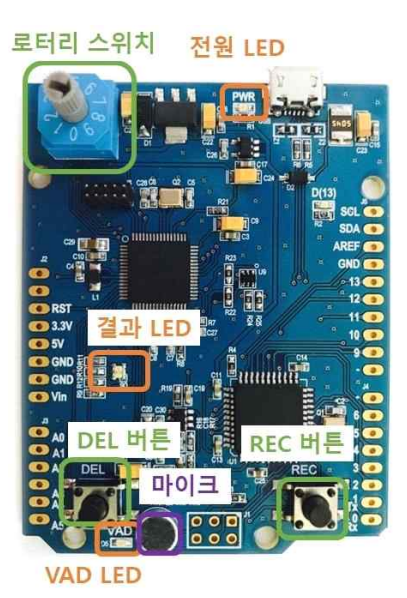

(1) 인식할 음성 등록

USB 케이블을 아두보이스에 연결합니다. 정상적으로 전원이 연결되면 전원 LED가 켜집니다. 로터리 스위치를 돌려 인식할 음성의 등록 번호를 선택합니다.(어떤 음성이 인식되었는지 여부는 이 번호로 판단합니다). REC 버튼을 누릅니다. VAD LED가 파란색으로 켜지면, 등록할 문장을 말합니다. 말이 끝나면 녹음은 자동으로 종료됩니다. 등록 결과는 결과 LED로 알 수 있습니다.

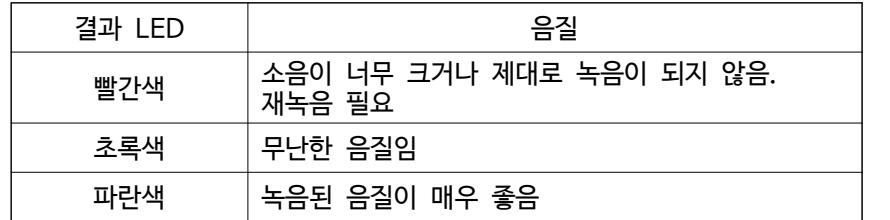

반복 녹음할 때마다 결과 LED로 녹음된 음질을 알 수 있습니다.

빨간색 이전에 녹음된 음성과 차이가 너무 큼. 이 녹음은 무시됨

파란색 새로 녹음된 음성이 이전과 잘 일치함

녹음을 마친 뒤, 전원을 껐다 켜주시면 자동으로 음성인식이 시작됩니다.

결과 LED 인식 결과

켜짐 등록된 음성과 일치함 꺼짐 등록된 음성이 아님

위에서 등록된 음성과의 일치하는 정도에 따라 결과 LED의 색깔이 달라집니다.

일정 이상 크기의 소리가 나면 VAD LED가 파란색(흰색)으로 켜지고, 음성인식을 시작합니다.

같은 문장으로 위의 녹음 과정을 3~5회 정도 반복합니다.

결과 LED 이 이 이 음질

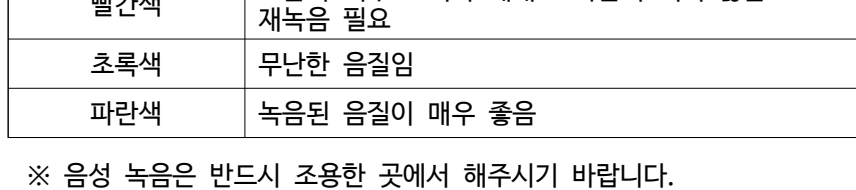

빨간색 ~ 9 초록색 10 ~ 30 파란색 | 31 ~ 아두이노 스케치에서는 음성인식 결과를 SoftwareSerial출력으로 확인 가능합니다.(자세한 내용은 예제 파일을 참고해주세요). ★ 아두보이스 예제 파일 등 관련 정보는 [에이아이컨트롤](https://blog.naver.com/wnstlr83/222137306634) 에서 보실 수 있습니다.

(3) 녹음된 음성 삭제

(2) 음성인식 기능 사용법

인식 결과는 결과 LED로 알 수 있습니다.

결과 LED 유사도

기존에 등록된 음성을 지우고 새로운 문장을 등록하려면 먼저 기존 녹음을 지워야 합니다 로터리 스위치을 돌려 삭제할 음성의 번호를 선택합니다. DEL 버튼을 누릅니다 음성데이터가 정상적으로 삭제되면 결과 LED가 파란색으로 켜집니다 DEL 버튼을 눌렀을 때, 결과 LED가 빨간색으로 점등된다면, 그 번호에는 등록된 음성데이터가 없거나 삭제하지 못했다는 의미 입니다

이렇게 여러 번 녹음하면 인식률이 더 좋아집니다(마이크까지의 거리를 바꿔가면서 녹음하면 인식률이 더 좋아집니다).